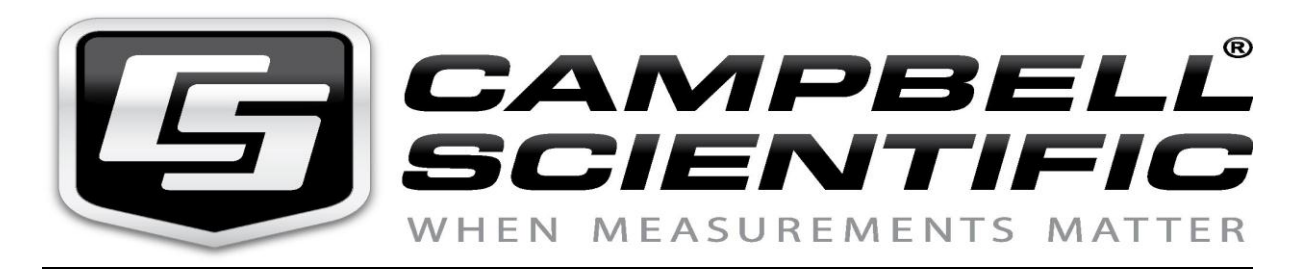

## Antony le 18/06/2012

# Note technique : Sélectionner le bon compilateur en fonction de l'OS d'une centrale de la série CR200(x) et CR216(x)

### I°) Solution avec le logiciel LoggerNet

1 : Utiliser le programme Connect pour vous brancher à votre centrale, dans l'exemple suivant une CR216 est utilisée.

2 : Afficher la version de l'OS de votre centrale, en cliquant sur l'icône Station Status. Dans l'exemple la version de l'OS est v10S. (OS = Système d'exploitation).

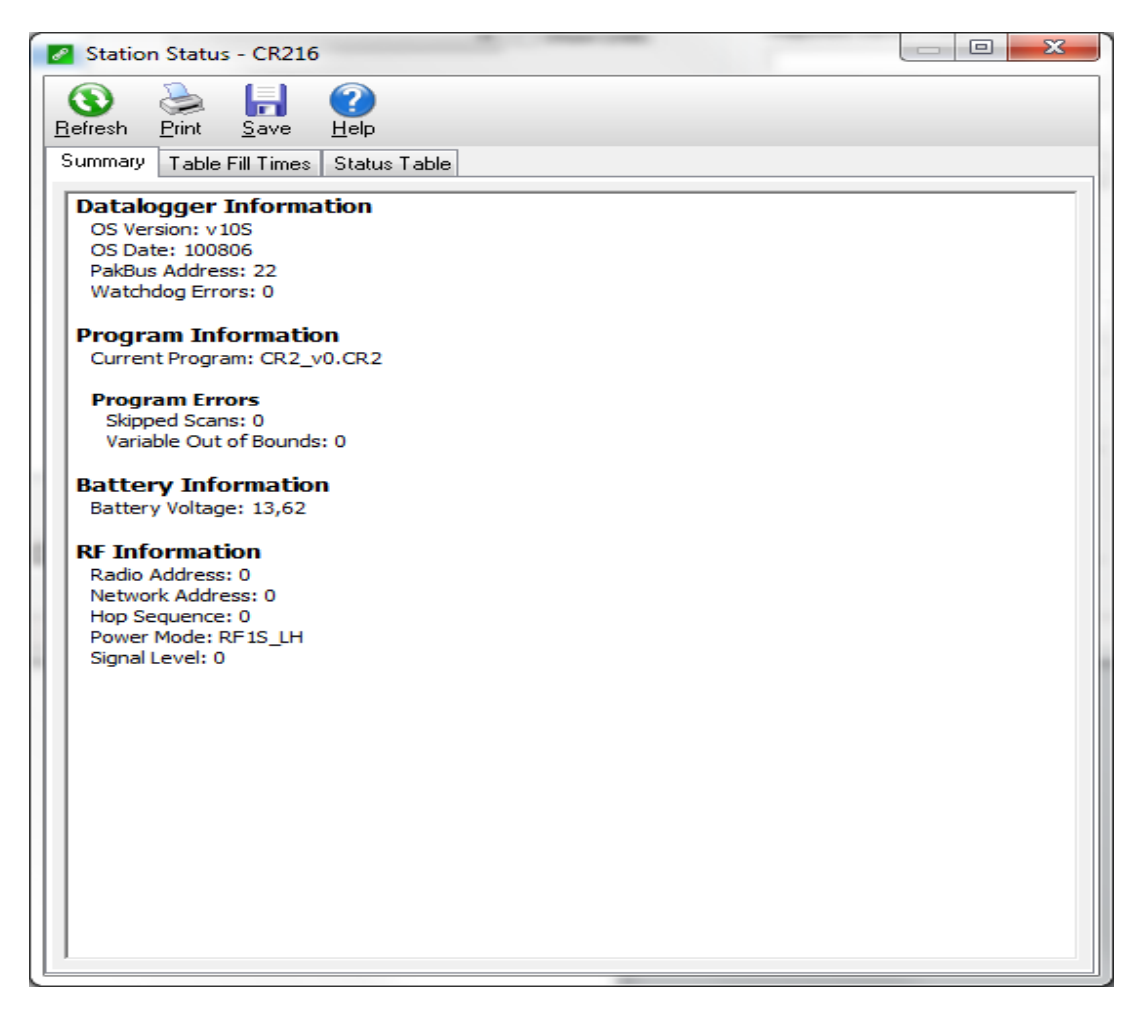

3 : Basculer sur CR-Basic editor, faire New CR200 Program File.

4 : Aller dans le menu Compile, faire Pick CR200 compiler, et sélectionner le compilateur correspondant à l'OS de votre centrale. Dans cet exemple, on choisira le compilateur cr2compv10S.exe.

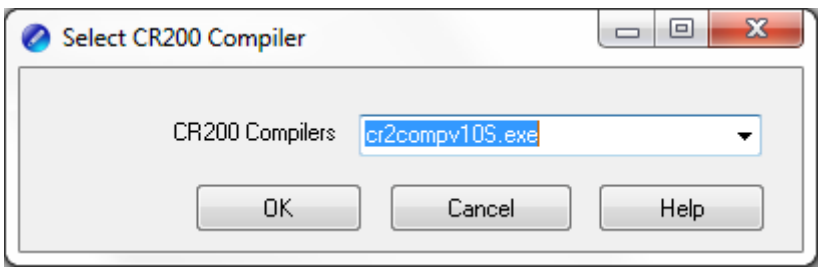

#### II°) Solution avec le logiciel PC400

1 : dans la fenêtre d'accueil du logiciel, se connecter à votre centrale, puis cliquer sur l'icône Station Status.

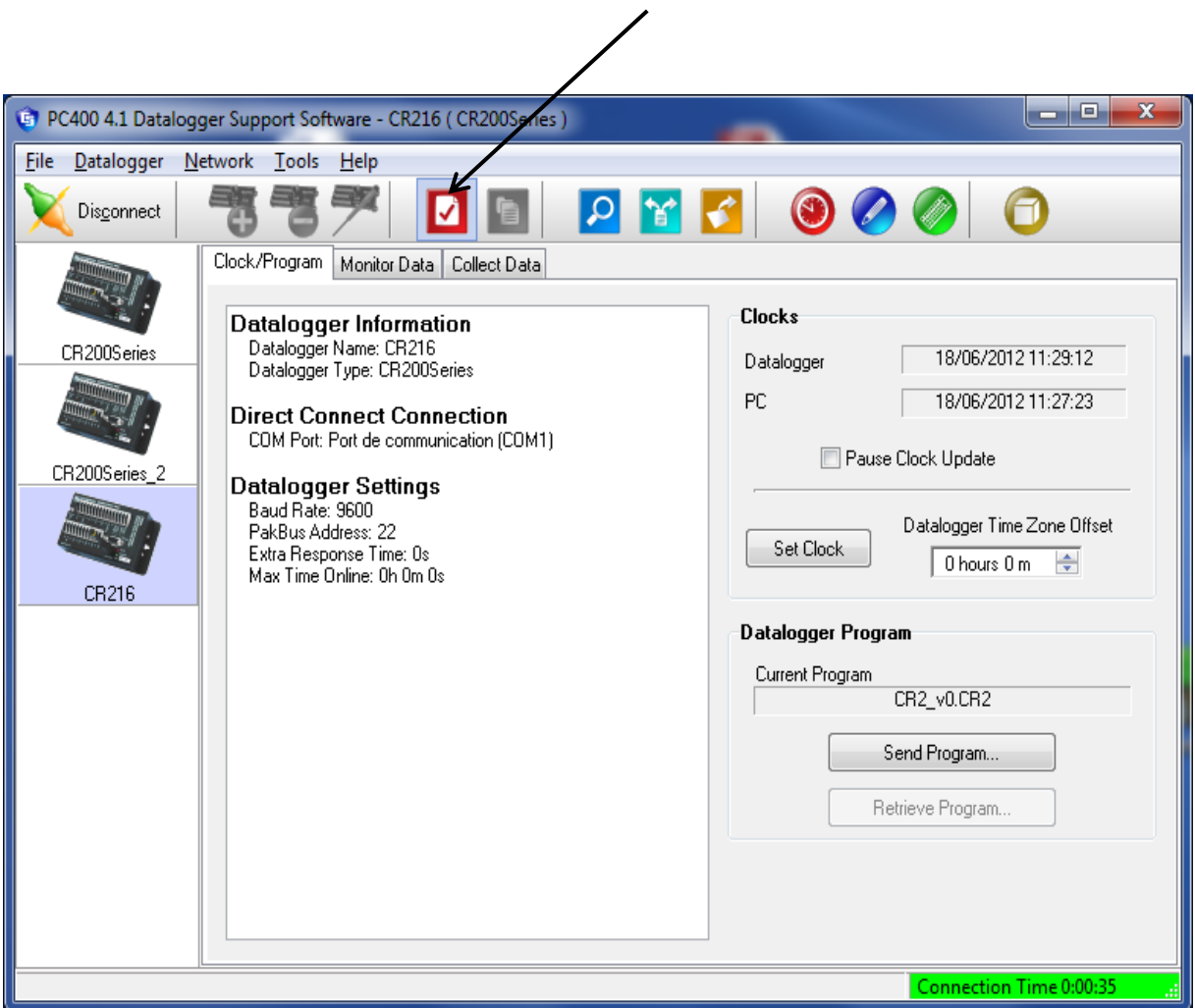

18/06/2012 *Campbell Scientific, 3 Avenue de la Division Leclerc, 92160 Antony – France.*

2 : Relever l'OS de votre centrale : ici v10S.

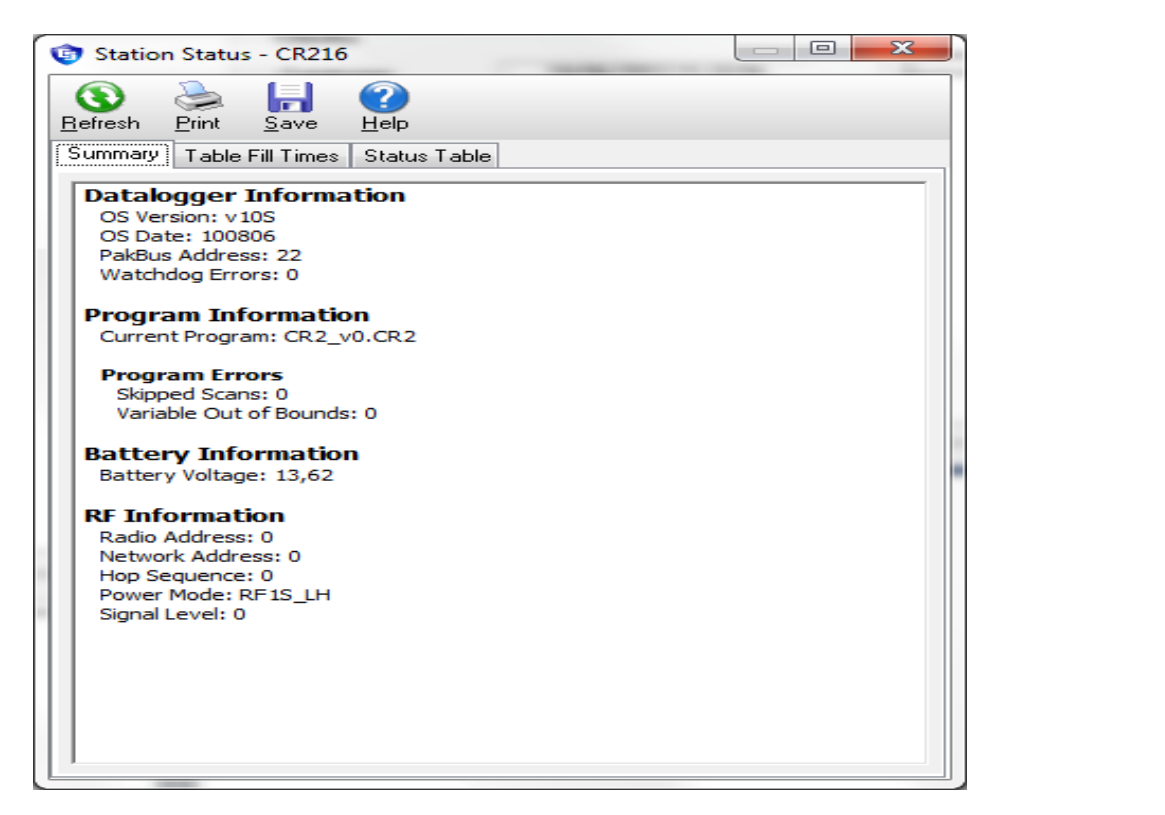

3 : Basculer sur CR-Basic Editor :

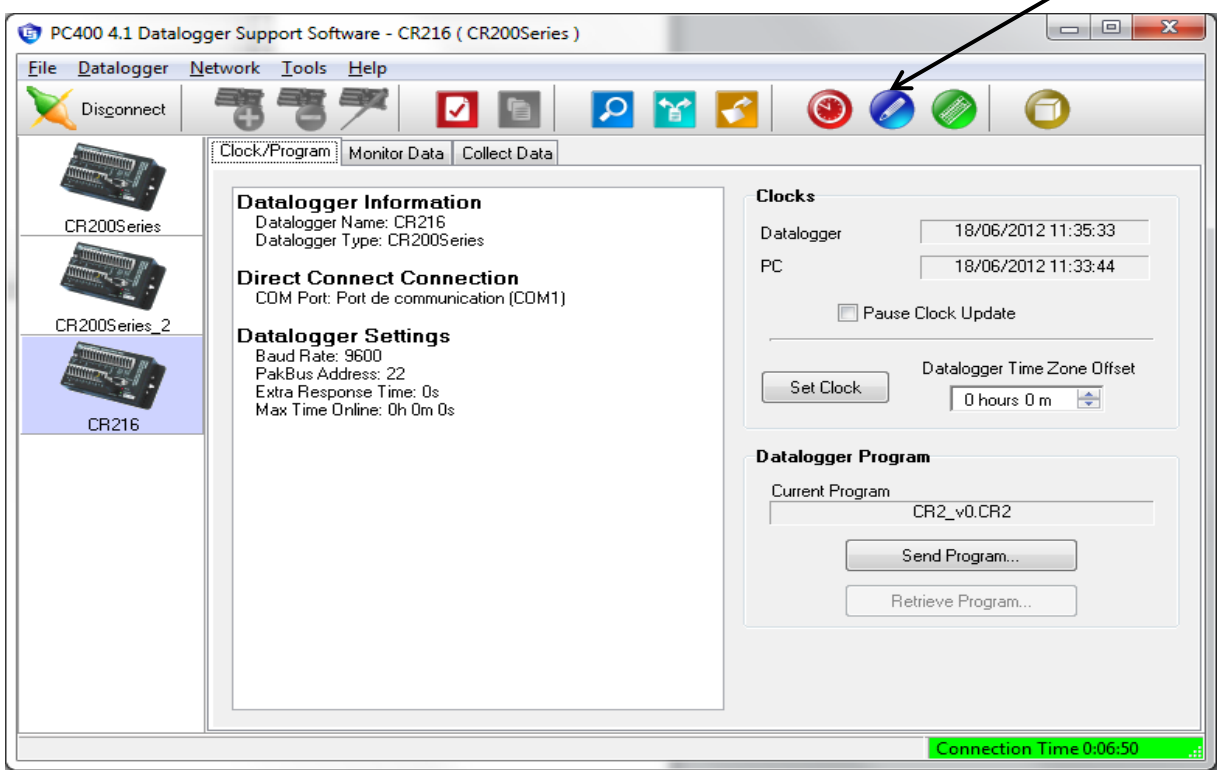

4 : Dans CR-Basic Editor, faire New CR200 Program File, aller dans Compile, faire Pick CR200 compiler, et sélectionner le compilateur correspondant à l'OS de votre centrale.

### III°) Solution avec le logiciel PC200W

1 : dans la fenêtre d'accueil du logiciel, se connecter à votre centrale, puis cliquer sur l'icône Station Status.

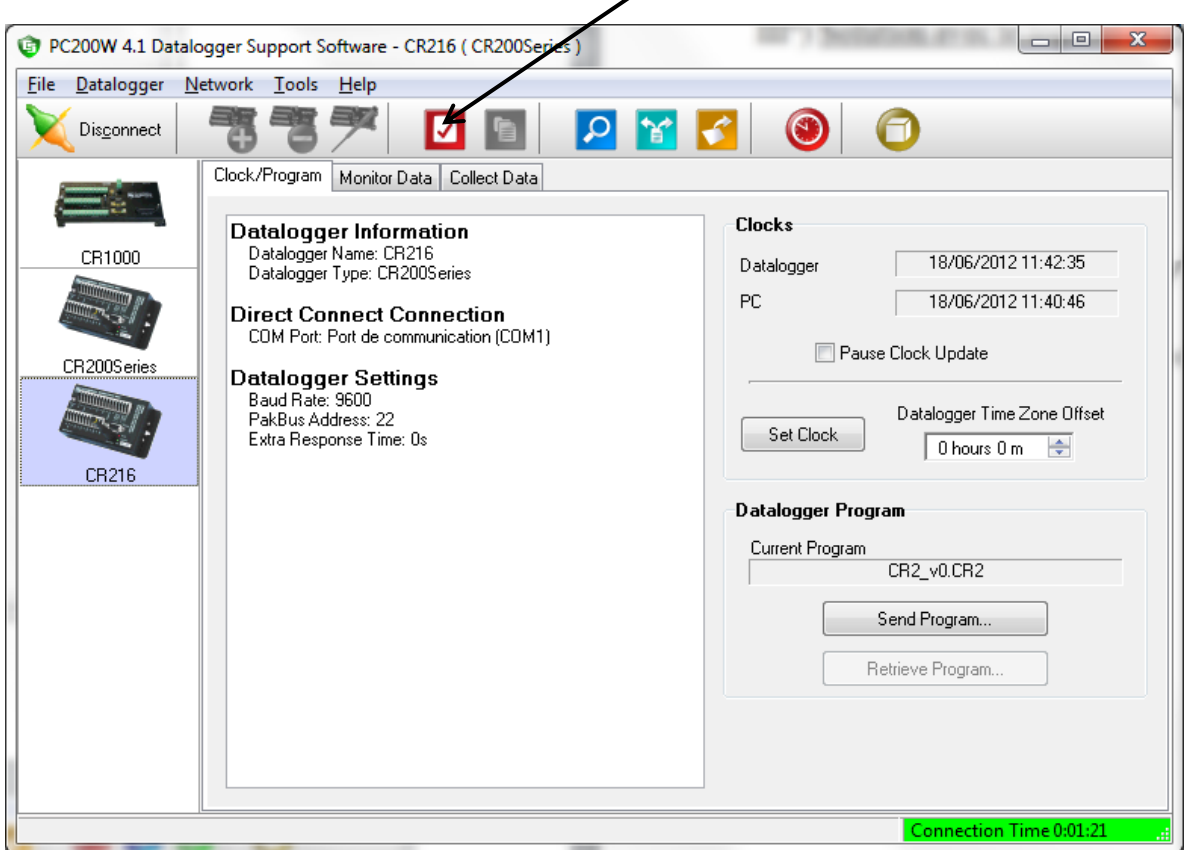

2 : Relever l'OS de votre centrale : ici v10S.

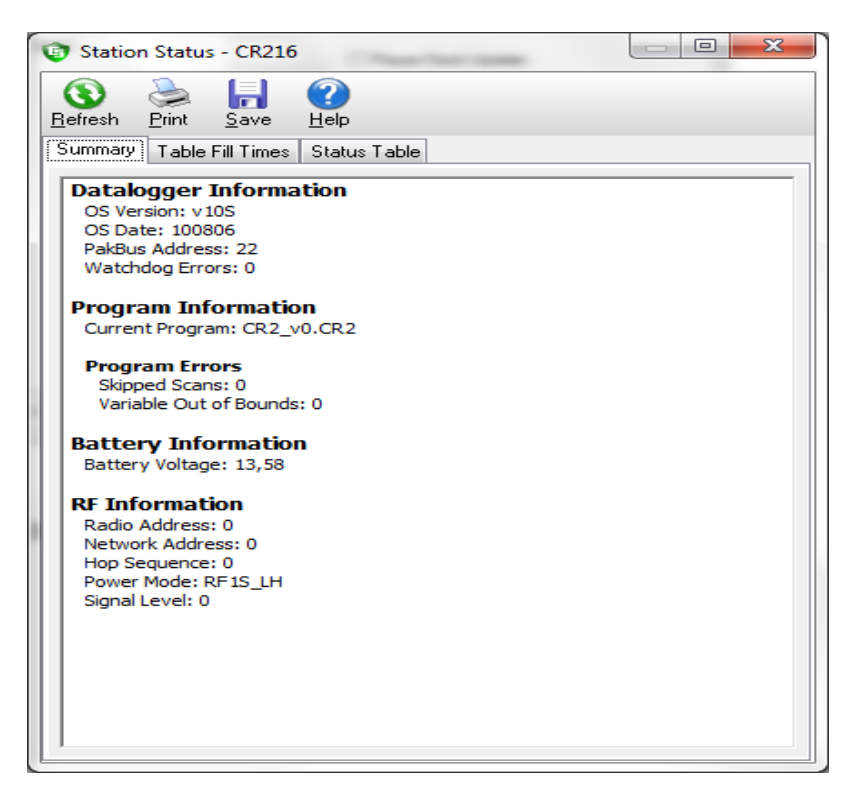

3 : PC200W n'utilise pas CR-Basic Editor, mais l'utilitaire ShorCut pour générer un programme à la centrale, basculer donc sur ShortCut .

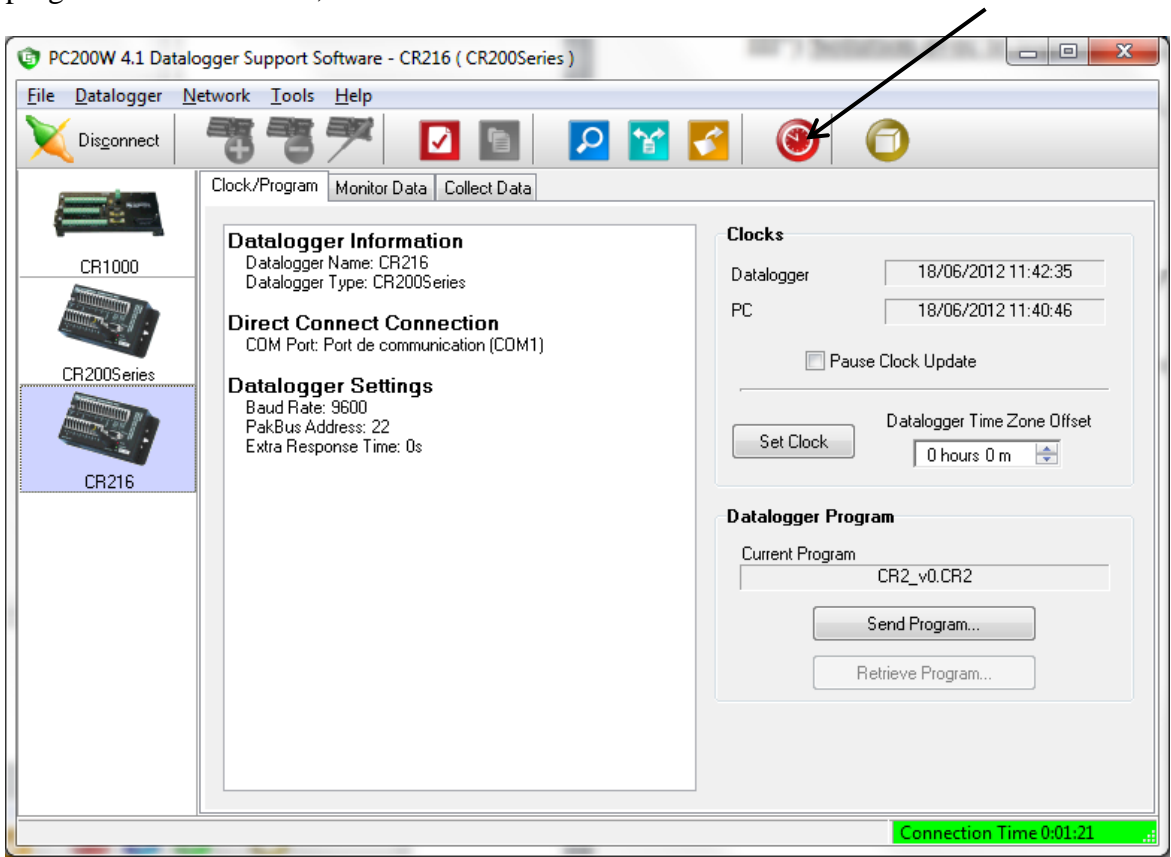

4 : Dans ShorCut, allez dans Program et Select Compiler, sélectionner le compilateur correspondant à l'OS de votre centrale.

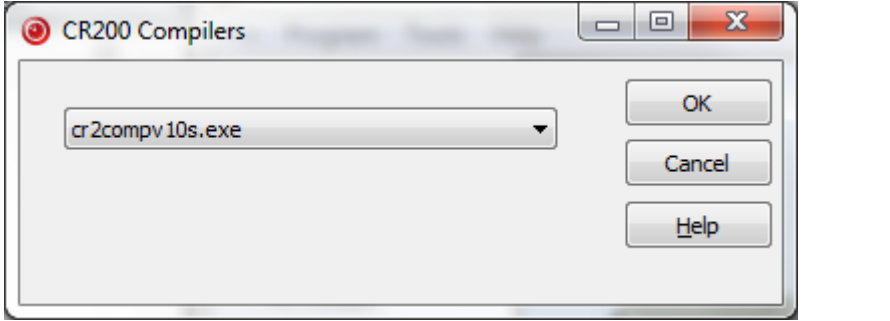